# **À LA DÉCOUVERTE DES TRIANGLES : DE LA MANIPULATION DE SEGMENTS DANS UN LOGICIEL DE MATHÉMATIQUES DYNAMIQUES À LA CONSTRUCTION À LA RÈGLE ET AU COMPAS**

**Anne VOLTOLINI Enseignante** Collège Champollion, Grenoble anne.voltolini@ac-grenoble.fr

#### **Résumé**

Nous présentons une situation de travail sur les triangles, basée sur l'utilisation de cahiers d'activités informatiques. L'objectif de la situation est l'apprentissage de la construction à la règle et au compas d'un triangle étant données les longueurs de ses trois côtés. Dans un premier cahier l'élève sera amené à former des triangles par manipulations directes de segments de longueurs données selon deux déplacements : par translation et par rotation autour d'une extrémité qui reste fixe. Ce deuxième déplacement qui permet de faire pivoter le segment autour d'une extrémité qui reste fixe amènera l'usage du compas dans la construction géométrique d'un triangle. Un deuxième cahier poursuit le travail pour aboutir à l'usage du compas et à la nécessité de tracer des arcs de cercles pour construire un triangle dont on connaît les longueurs des trois côtés.

Les moyens de communication pour apprendre évoluent très rapidement aussi bien à l'école qu'en dehors de l'école. Ainsi il nous semble important de réfléchir au défi de l'intégration des TICE dans notre enseignement des mathématiques. Les projets MaDyp : Mathématiques Dynamiques à l'école Primaire et Mallette : Mallette de ressources pour l'école, actions de l'équipe de recherche EducTice de l'IFE, ont pour objectif de développer des activités utilisant les TICE qui incluent une approche expérimentale sur la base de manipulations directes de représentations d'objets mathématiques à l'interface de l'ordinateur pour l'enseignement des mathématiques à l'école maternelle et primaire. La géométrie au cycle 3 et les triangles font partie des thèmes de travail de ces groupes.

Nous présentons une situation de travail sur les triangles, basée sur l'utilisation de cahiers d'activités informatiques développés avec le logiciel Cabri Elem1. Cette situation a pour objectif d'apprentissage la construction géométrique à la règle et au compas d'un triangle étant données les trois longueurs de ses côtés. Un premier cahier amène l'usage du compas, dans la construction géométrique du triangle à partir de manipulations de segments de longueurs données. Un second cahier poursuit le travail pour aboutir à l'usage du compas et la nécessité de tracer des arcs de cercle pour construire un triangle dont on connaît les trois longueurs des côtés.

# **I - UN PREMIER CAHIER « À LA DÉCOUVERTE DES TRIANGLES »**

Dans le premier cahier,qui permet d'amener la nécessité de l'usage du compas dans la construction géométrique d'un triangle dont les longueurs des trois côtés sont données, l'élève sera amené à traiter deux tâches : former des triangles par manipulation directe (Laborde et Marcheteau 2009)

<sup>&</sup>lt;u>.</u> <sup>1</sup> Le logiciel Cabri Elem créator et Player est un logiciel développé par la société Cabrilog partenaire dans les projets Madyp et Mallette.

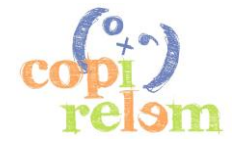

#### **COMMUNICATION C18** PAGE 2 DE 6

de segments de longueurs données, et déterminer si trois segments peuvent être les trois côtés d'un triangle. La deuxième tâche à propos de l'existence ou non d'un triangle est une question mathématique qui problématise la recherche de la formation d'un triangle et donc le recours aux déplacements des segments. Deux types de déplacements sont possibles pour un segment : déplacer le segment entier par translation ou par rotation en faisant pivoter le segment autour d'une extrémité qui reste fixe.

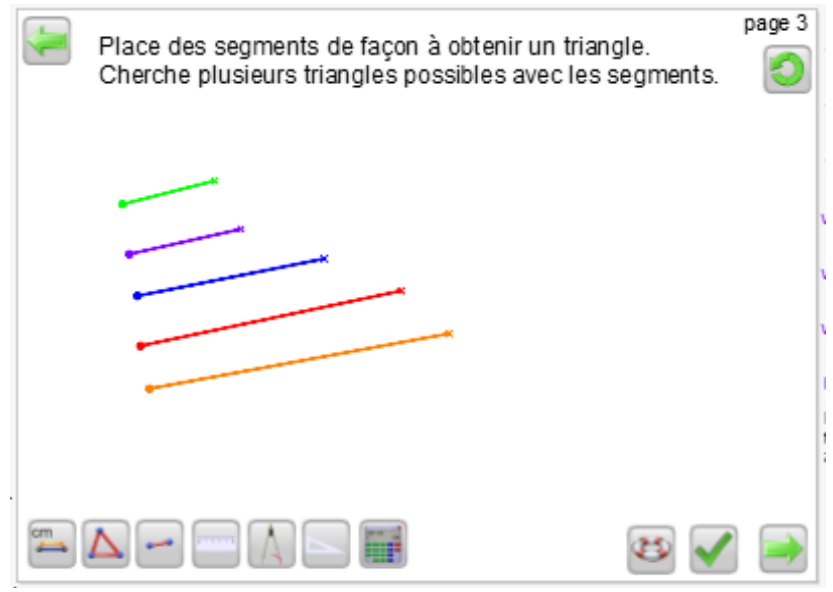

#### **1 Former des triangles (figure 1)**

Figure 1. Place des segments de manière à obtenir un triangle.

Sur cette page sont affichés cinq segments de longueurs données. Il est demandé à l'élève de placer des segments de façon à obtenir un triangle, et de chercher plusieurs triangles possibles. Les segments sont asymétriques dans le mouvement et à l'écran. L'extrémité ronde permet de déplacer le segment par translation et l'extrémité cruciforme permet de faire pivoter le segment autour de l'extrémité ronde qui reste fixe. L'environnement informatique oblige à dissocier les deux déplacements contrairement aux manipulations d'objets sensibles lors desquelles les déplacements sont réalisés conjointement. Ces deux déplacements possibles des segments, par translation et par rotation, permettent de mettre en œuvre des stratégies pour former un triangle. Pour former un triangle reconnaissable par le système il est possible de procéder par ajustements successifs ou de former une ligne brisée, dont les deux extrémités sont cruciformes, puis le triangle en faisant pivoter les deux segments extrêmes. Dans ces deux stratégies le déplacement par rotation est indispensable.

#### **2 La ligne brisée : une stratégie gagnante efficace (figure 2)**

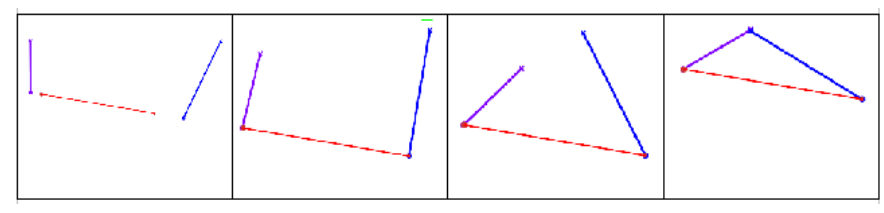

Figure 2. Former un triangle en passant par la ligne brisée

Cette stratégie gagnante efficace est une première étape à la déconstruction dimensionnelle du triangle. (Duval 2005). L'activité de formation du triangle dans l'environnement informatique à partir de trois segments en passant par la ligne brisée repose sur une déconstruction

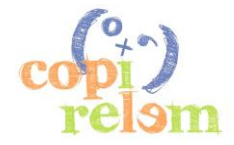

#### **COMMUNICATION C18** PAGE 3 DE 6

dimensionnelle du triangle (2D) à la ligne brisée (1D). Cette descente dans les dimensions permet le passage d'une surface à une ligne alors que la construction géométrique du triangle à la règle et au compas repose sur une déconstruction dimensionnelle du triangle (2D) au point d'intersection des deux arcs de cercle (0D).

La manipulation des segments est plus efficace lorsqu'elle donne au grand segment un rôle particulier. En effet la ligne brisée avec le plus grand segment entre les deux autres est plus efficace pour former le triangle car il est alors plus facile d'anticiper la position du troisième sommet. Le troisième sommet est dans une bande de largeur le grand segment (figure 3).

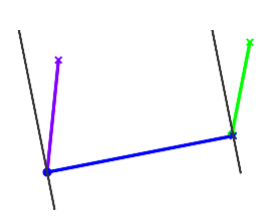

Figure 3. Le troisième sommet du triangle est dans la bande centrale

Cette ligne brisée avec le grand segment placé entre les deux autres est aussi plus efficace pour montrer la non existence du triangle (figures 4 et 5).

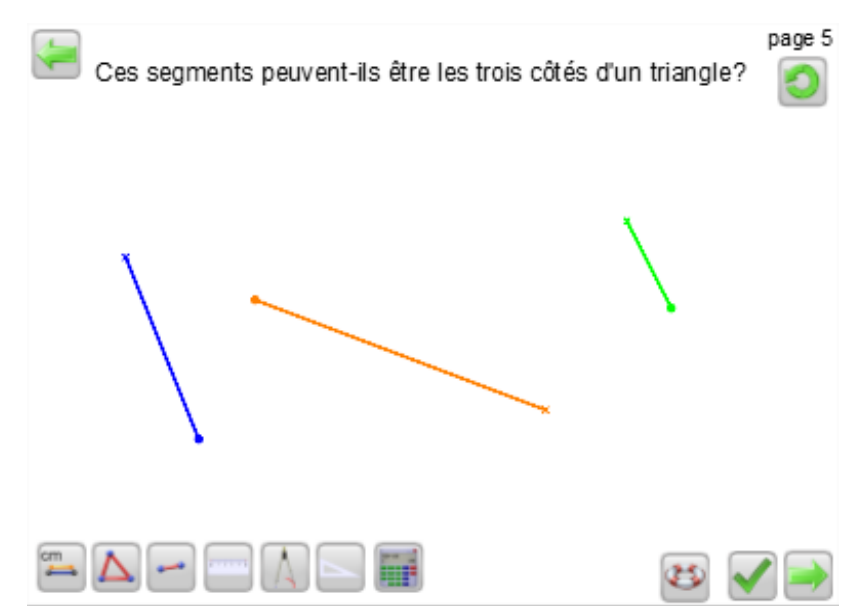

Figure 4. Ces segments peuvent-ils être les trois côtés d'un triangle ?

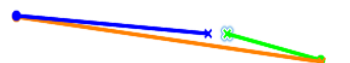

Figure 5. Visualisation de la non existence du triangle

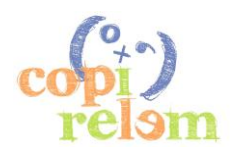

#### **3 Des rétroactions porteuses d'informations**

La manipulation des segments dans l'environnement informatique sert à produire la solution et est porteuse d'informations (Laborde et Marcheteau 2009). En effet les rétroactions de manipulation directe, l'affichage continu du segment au cours du déplacement, les positions successives du segment, la trajectoire de l'extrémité dans le déplacement par rotation permettent à l'utilisateur d'avoir un contrôle sur le segment, côté du triangle qui est déjà présent mais pas dans la bonne position. Ceci n'est pas le cas lors de l'usage du compas dans la construction géométrique du triangle. Dans la construction du triangle à la règle et au compas, le compas est utilisé dans sa fonction de report de longueurs, il produit des arcs de cercle et le segment qui représente le côté du triangle n'est pas rendu visible.

Ce premier cahier dans l'environnement informatique Cabri Elem, qui oblige à dissocier les deux déplacements, met en évidence la rotation indispensable pour former un triangle et permet le contrôle de l'utilisateur sur le côté du triangle, peut constituer une première étape à l'apprentissage de la construction géométrique du triangle dont les longueurs sont celles des trois segments donnés.

### **4 Expérimentation et résultats**

Ce cahier « À la découverte des triangles » a été testé dans une classe de CM2. L'enseignante a engagé sa séquence sur la construction géométrique du triangle à la règle et au compas à partir de ce cahier.

Les élèves sont tous entrés dans l'activité. La distinction graphique des deux extrémités d'un segment, ronde ou cruciforme, est rapidement prise en compte par les élèves. Ils découvrent tous et utilisent tous le double déplacement de chaque segment : l'extrémité ronde permet de déplacer le segment par translation alors que l'extrémité cruciforme permet de le faire pivoter autour de l'autre extrémité qui reste fixe. Pour former les triangles, la majorité des élèves a mis en place la stratégie ligne brisée dont les deux extrémités sont des croix pour pouvoir pivoter les segments extrêmes et ainsi former le triangle. Lors de la phase de synthèse par l'enseignante cette stratégie a été reconnue comme la stratégie gagnante efficace pour former un triangle dans l'environnement informatique. La nécessité de la rotation dans la phase de formation d'un triangle a été mise en évidence par les élèves et les a conduits à citer le compas comme instrument nécessaire dans la construction géométrique d'un triangle dont on connaît les longueurs des trois côtés.

# **II - UN SECOND CAHIER « CONSTRUIRE DES TRIANGLES »**

L'objectif de ce cahier est de permettre l'apprentissage de la construction, à la règle et au compas, d'un triangle dont les longueurs des côtés sont données en s'appuyant sur les schèmes de manipulation des segments élaborés lors de l'utilisation du premier cahier. Il s'agit d'aboutir à l'usage du compas pour tracer des arcs de cercle dont l'intersection sera le troisième sommet du triangle. Il s'agit de trouver le troisième sommet du triangle par une méthode et non plus par tâtonnement.

Dans ce second cahier on repart de la ligne brisée, constituée des trois segments, qui a pu être formée dans le premier cahier. Deux tâches seront à traiter : former un triangle à partir d'une ligne brisée pour faire apparaître la trace des extrémités et les cercles sous-jacents à la construction du triangle, puis construire des triangles à l'aide des outils compas ou cercles disponibles dans une boite à outils à disposition.

Ce cahier n'a pas encore été testé avec des élèves.

## **1 Former des triangles (figure 6)**

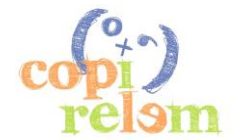

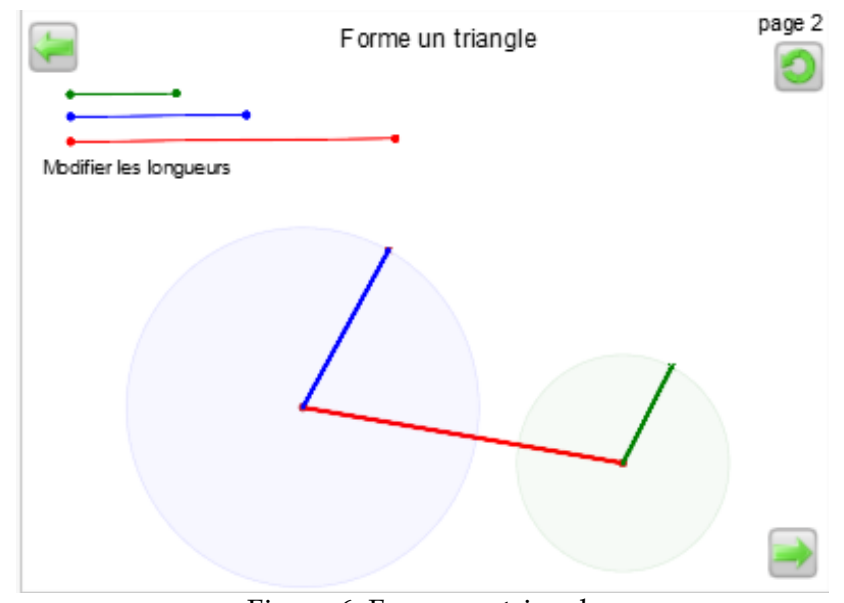

Figure 6. Forme un triangle

Trois segments et une ligne brisée constituée à partir des trois segments sont affichés à l'écran. Il s'agit de former un triangle à partir de cette ligne brisée. Les cercles dont les rayons sont les deux segments extrêmes de la ligne brisée sont apparents. Le troisième sommet du triangle peut être visible comme intersection des deux cercles. Dans la configuration à l'ouverture de la page les cercles n'ont pas de point d'intersection donc le triangle ne peut pas être formé. Une ou plusieurs longueurs doivent être modifiées pour faire apparaître le troisième sommet du triangle comme point d'intersection des deux cercles et former le triangle.

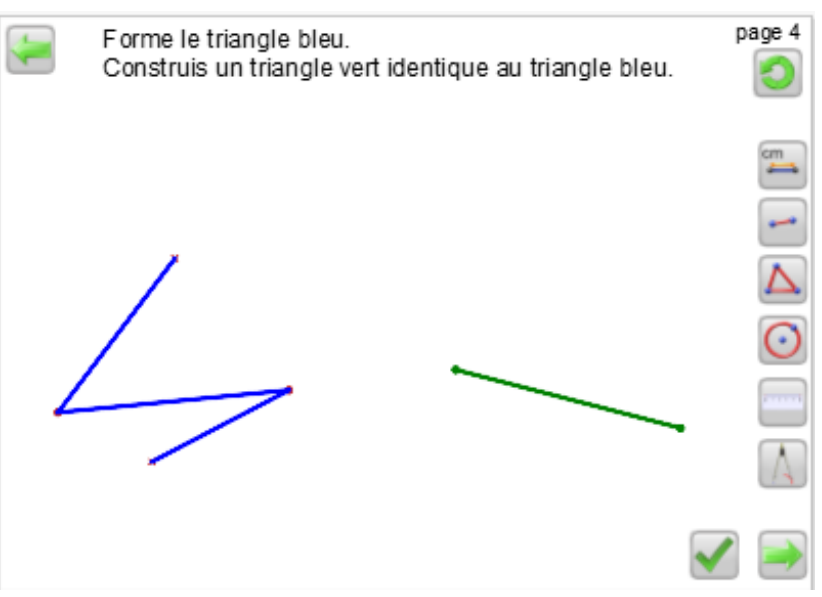

### **2 Construire un triangle (figure 7)**

Figure 7. Construire un triangle

Une ligne brisée et un segment sont proposés sur la page. Après avoir formé le triangle à partir de la ligne brisée il s'agit de construire un triangle identique à partir du segment déjà affiché sur la page. Il n'est pas possible de superposer le triangle et le segment. Le système bloque une manipulation directe qui aurait pu être obtenue par déplacement du triangle ou du segment.

Des outils sont disponibles sur la page. On retrouve les outils longueur, segment, triangle, règle et compas déjà présents dans le premier cahier. L'outil cercle est aussi disponible ici.

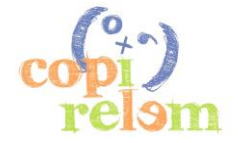

## **III - CONCLUSION**

Au cours des manipulations des segments l'élève s'approprie la nécessité de la rotation pour former des triangles dans l'environnement numérique. L'élève élabore un instrument (Rabardel 1995) « rotation d'un segment » qui va lui permettre de former des triangles dans l'environnement informatique. Les schèmes évoqués chez le sujet au cours de l'élaboration de l'instrument « rotation d'un segment » peuvent être associés à des schèmes d'utilisation du compas. Nous retenons que cet instrument « rotation d'un segment » que l'élève élabore dans la tâche de formation d'un triangle dans l'environnement informatique et les rétroactions qu'il produit sont porteurs de sens pour l'utilisation du compas dans la construction géométrique du triangle.

# **IV - BIBLIOGRAPHIE**

DUVAL R . (2005) Les conditions cognitives de l'apprentissage de la géométrie : développement de la visualisation, différenciation des raisonnements et coordination de leurs fonctionnements. *Annales de Didactique et Sciences Cognitives,* **10**, 5-53.

LABORDE C., MARCHETTEAU A. (2009) L'incontro tra réale e virtuale in Cabri Elem per attivita matemativhe nella scuola primaria, *La matematica e la sua Didattica*, **23 n°1**, 19-34.

RABARDEL P.(1995) *Les hommes et les technologies, une approche cognitive des instruments contemporains.* Paris : Armand Colin.

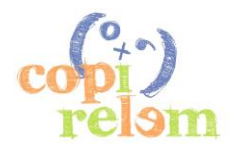